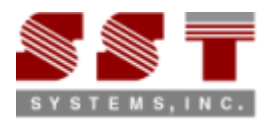

# **Steps to convert TRIBON Piping to CAEPIPE / CAESAR II**

#### **Step 1:**

Install "SST License Manager (SSTLM)" in the PC that is identified as a "Server" for the Translator.

# **Step 2:**

Install "TRIBON-to-CAEPIPE" or "TRIBON-to-CAESAR II" in the PC's you wish. Please note, both "Server" and "Client" can be installed in the same machine, if you wish.

#### **Step 3:**

Launch "TRIBON-to-CAEPIPE" or "TRIBON-to-CAESAR II" and generate the Product Key. Send the same via email/fax to us. Upon request, you will be provided an "Activation Key" for evaluation.

# **Step 4:**

Activate the product by installing the "Activation Key" provided to you. For details on Step 1 thru Step 4, refer "Security.pdf" supplied with "SST License Manager".

#### **Step 5:**

Run the macro "TRIBON.pyc" available in the "Installed\_Dir\Setup" by choosing the option "Tools‐>Vitesse‐>Run Script" from the TRIBON Outfitting Pipe Module. For Details, refer to "Tribon.hlp" supplied along with the software.

#### **Step 6:**

In TRIBON, Materials for the piping components are defined in the database by the administrator during the piping catalogue creation. TRIBON software does not have provision for defining the engineering properties of the materials in the library and hence they are not available. On the other hand, Stress Analysis software requires the engineering properties of the materials defined and are mandatory. Hence, the translator is supplied with a Mapping DB through which user can define the engineering properties of the materials corresponding to the Materials defined in the TRIBON Database. For details, please refer to PD2CAEPIPE/PD2CII User's Manual. This activity should be performed prior to the start of conversion of TRIBON Piping to CAEPIPE/CAESAR II for the first project. Mapping DB can be appended later with the material properties corresponding to the new material grades that are added into the TRIBON Database.

Please note, if the Mapping DB is not updated / modified by the user to suit the project requirement, then the translator will read the engineering properties of the material from the first row of the Mapping DB and write to CAEPIPE/CAESAR II software.

# **Step 7:**

Piping supports modeled in TRIBON are not transferred to CAEPIPE/CAESAR II at this time.

# **Step 8:**

Launch "TRIBON-to-CAEPIPE" or "TRIBON-to-CAESAR II". Fill in the necessary details and press the button "Transfer".